## 2024年3月11日

# 全体発表用資料

# PLATEAU 調査 パート2

## PLATEAUとは

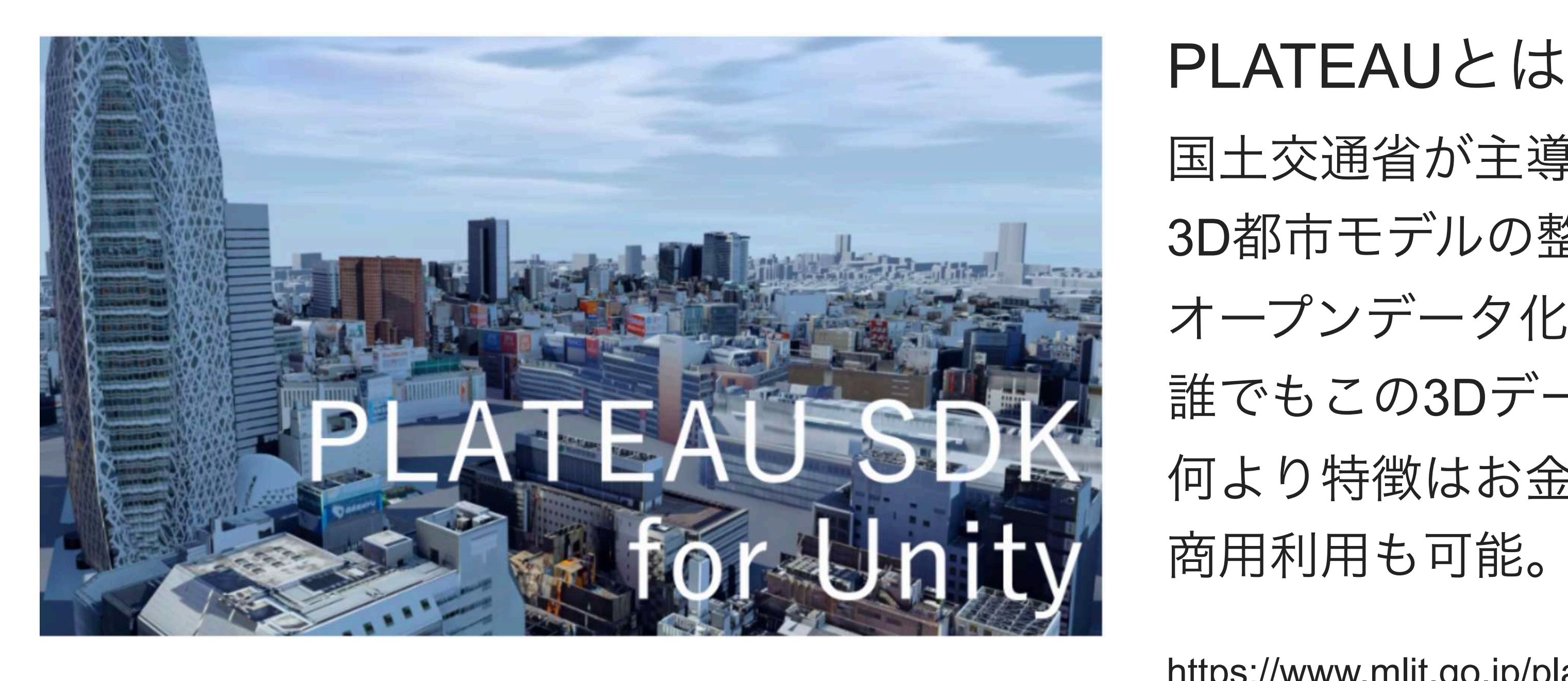

国土交通省が主導する、日本全国の 3D都市モデルの整備・活用・ オープンデータ化するプロジェクトで 誰でもこの3Dデータを利用することができる。 何より特徴はお金がかからないこと。 商用利用も可能。

https://www.mlit.go.jp/plateau/

### 初めからテクスチャの入っているデータの地域(LOD2地域)の範囲が広がった。

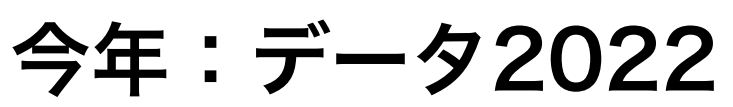

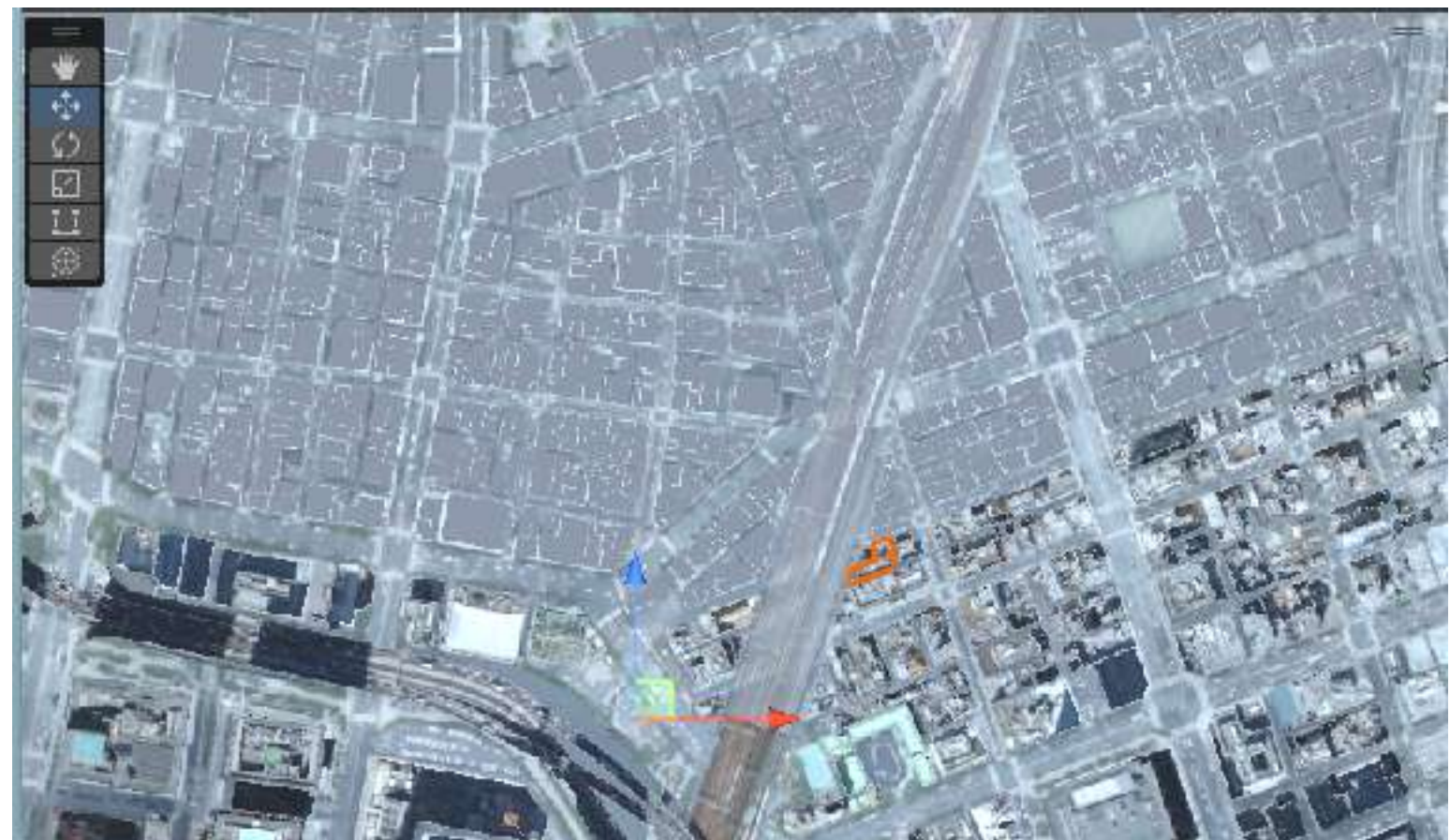

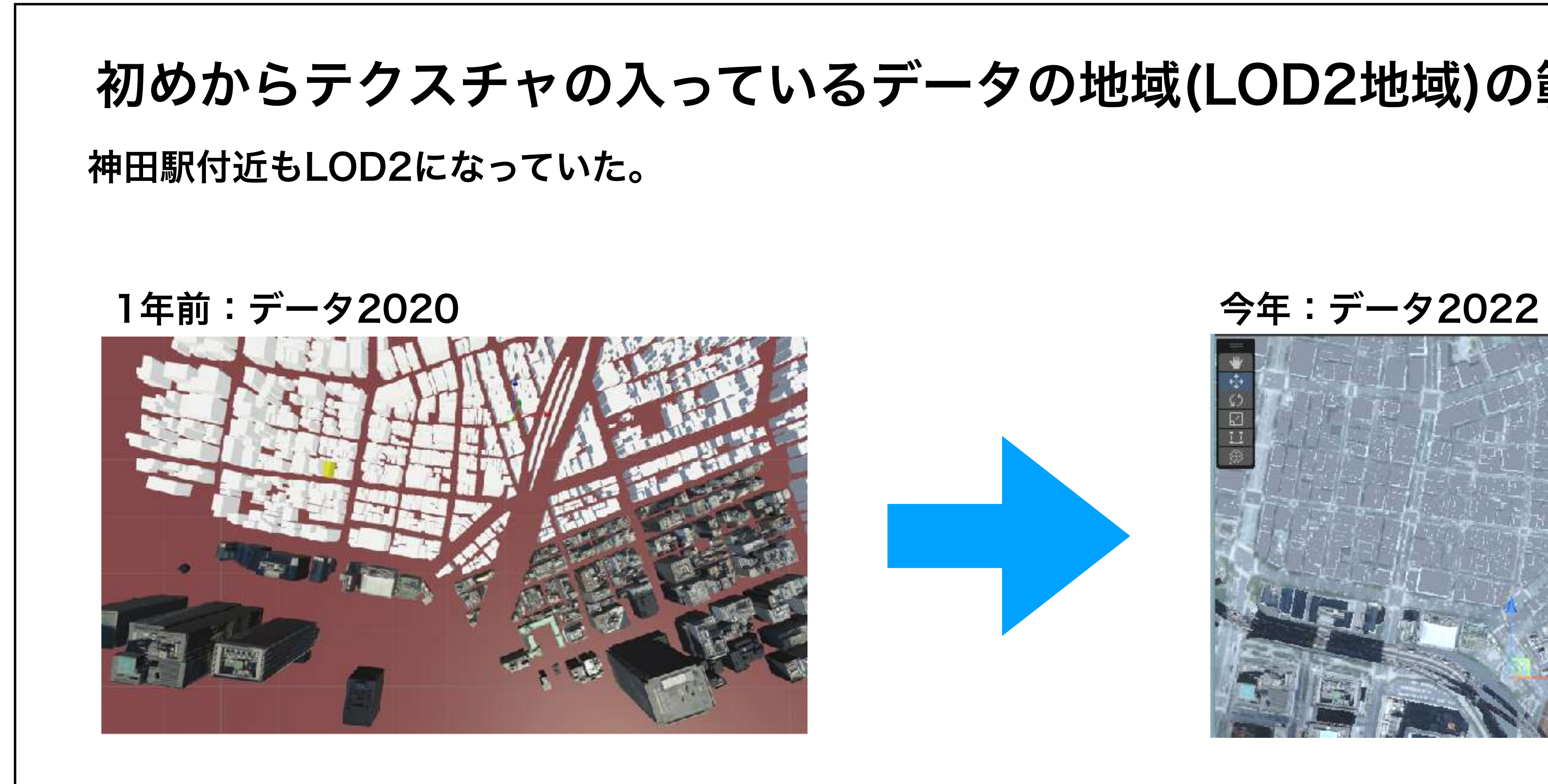

## PLATEAU この一年で何が変わった?

## PLATEAU この一年で何が変わった?

### 神田駅付近もLOD2になっているはずなのだが実際のところは …

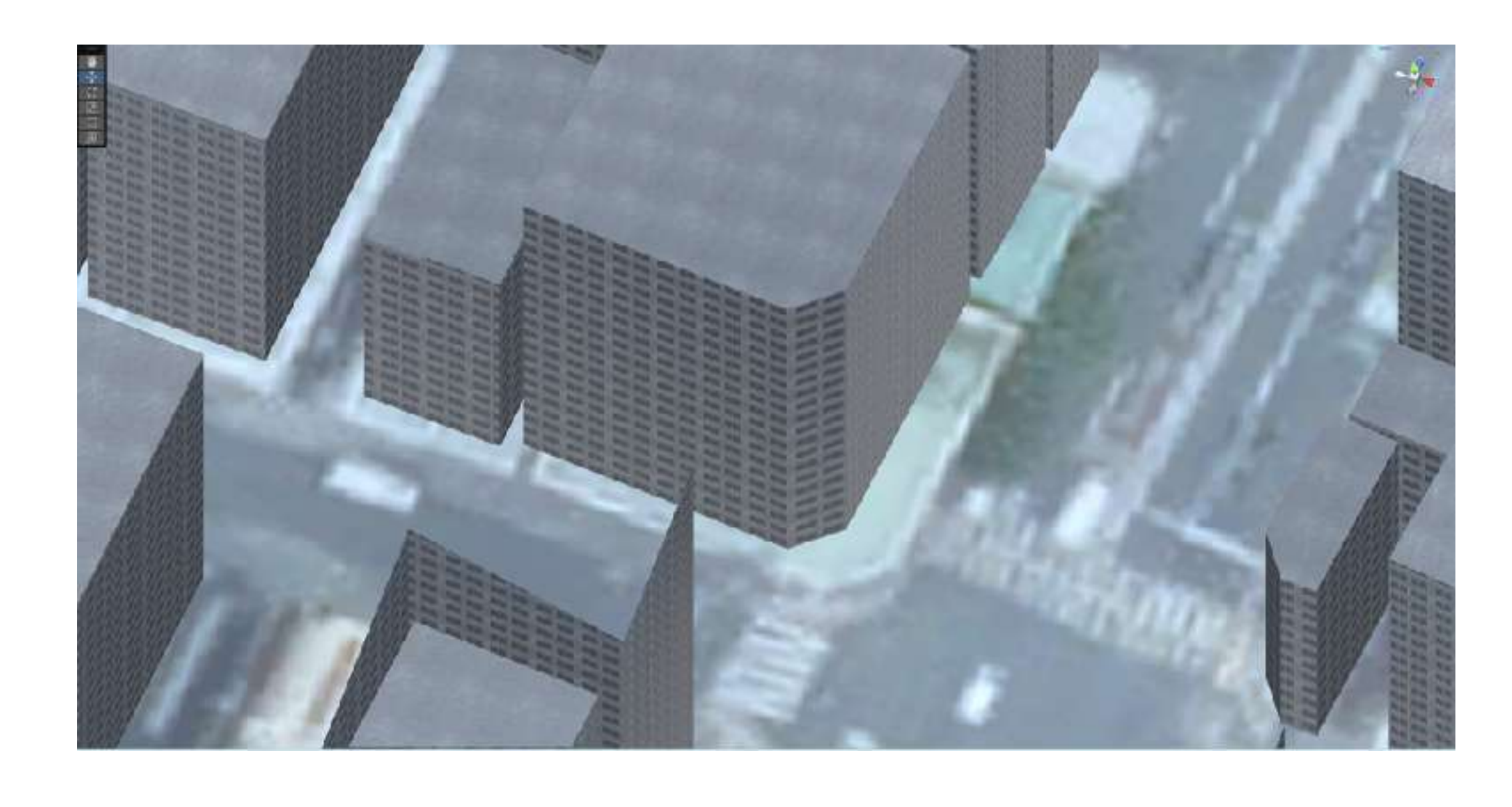

意図してこうなっているのか、 バグなのか不明だが、 建物全てに同じテクスチャが貼られている。

このままだと東京事務所のある平富ビルが 18階建の高層ビルに…

地面には航空写真が貼られているが 歩行者目線だと、ほぼないに等しい。

サンプルアプリ: <https://www.narumi-vision.jp/plateau/tokyokanda/>

スマホは未対応のためYouTubeでご覧ください: <https://youtu.be/aVp7SVmlHx4>

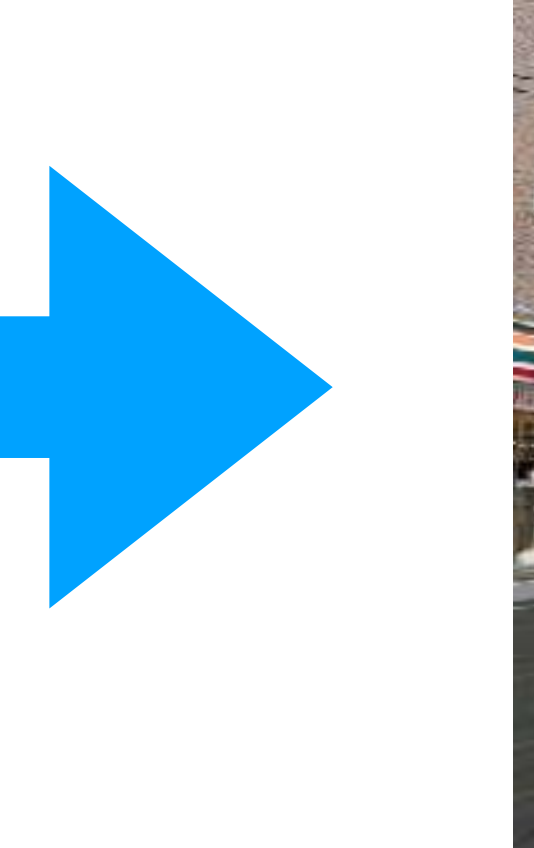

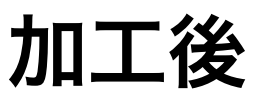

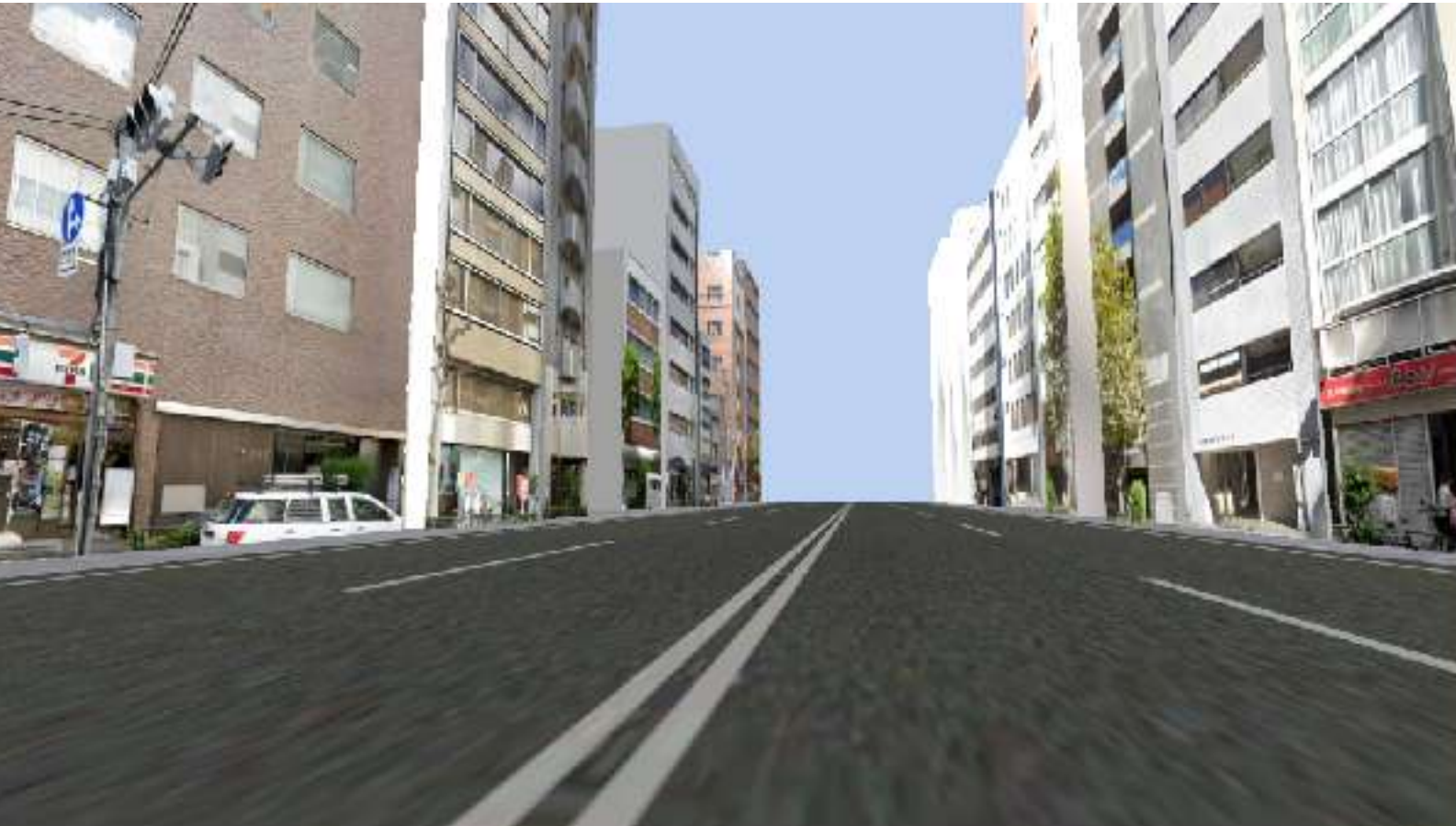

### 【操作方法】 | キーボードの 上矢印:前進 下矢印:後退 左矢印:左回転 右矢印:右回転

# そこで、これを こうした!

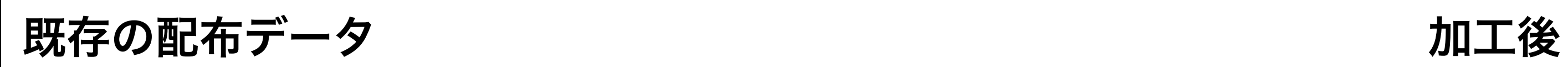

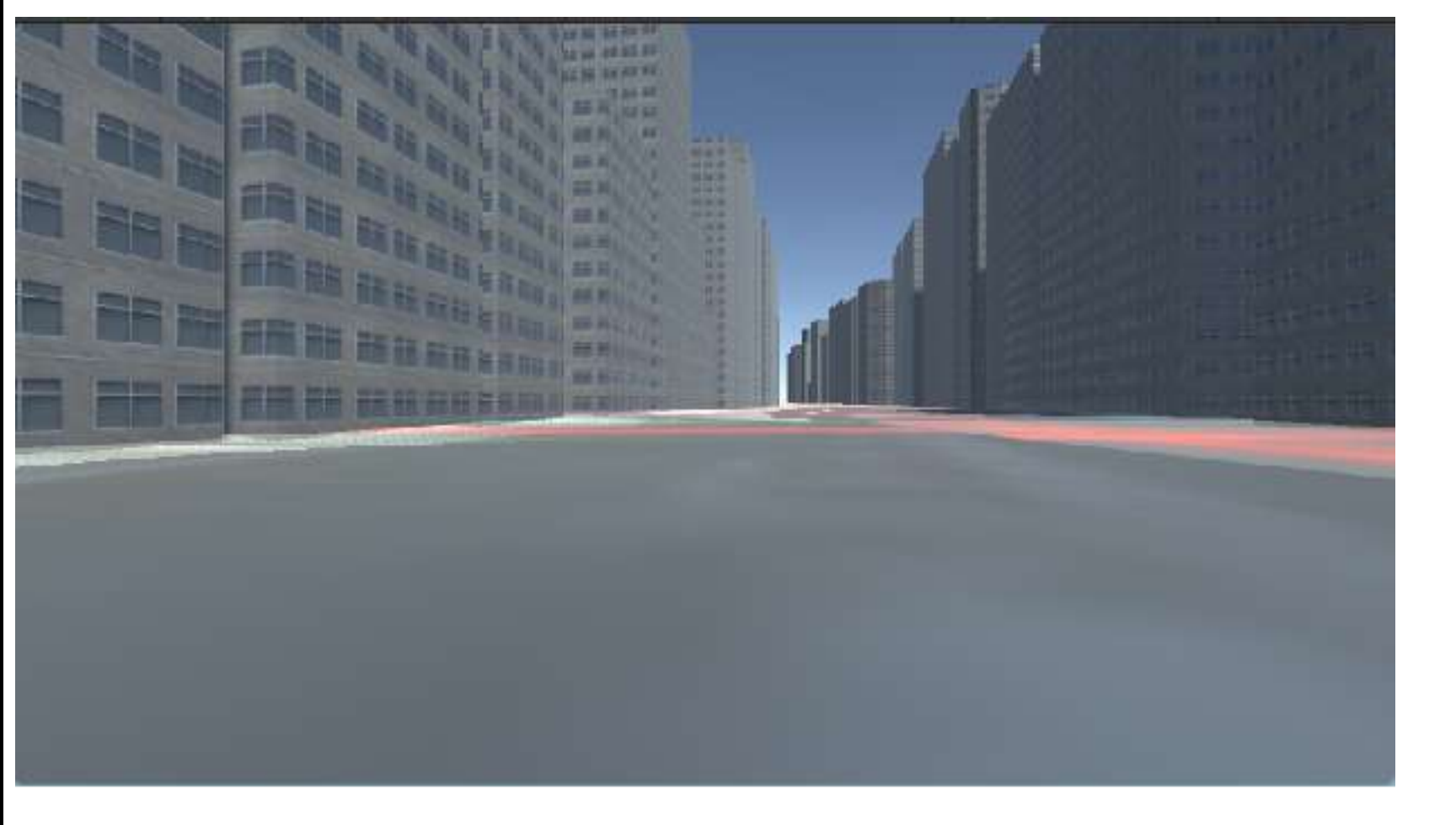

# やったこと (3Dモデルの作り直し)

### 【概要】

サイズや距離に関しては正確な値が反映されているので骨組みはPLATEAUのデータを使う。 3Dモデルにテクスチャを貼り直して、路面に道路のアセットを足している。

【具体的な工程】

Googleのストリートビューからスクショを撮って、

その画像をAIを使って4倍にアップコンバート、

建物の面に合わせてくり抜き、

GIMP(PhotoShop)でパースを合わせて、

Blenderで建物の縦横比に合うように貼り付け、

UNITYで取り込みUNITYの世界で自由に歩けるようにした。

【作業時間】

だいたい一連の工程で1建物辺り30分(正面、左、右それぞれ10分)くらい。今回はテストなので正面の画像だけ貼り付けた。

【補足】

あとは建物の凹凸 (玄関や窓などをへこます) をBlenderで加工してやれば、かなりリアルになるが、 1建物あたりの作業量が増えるので、一旦やめています。

# コツ(その1):全体像をスクショ

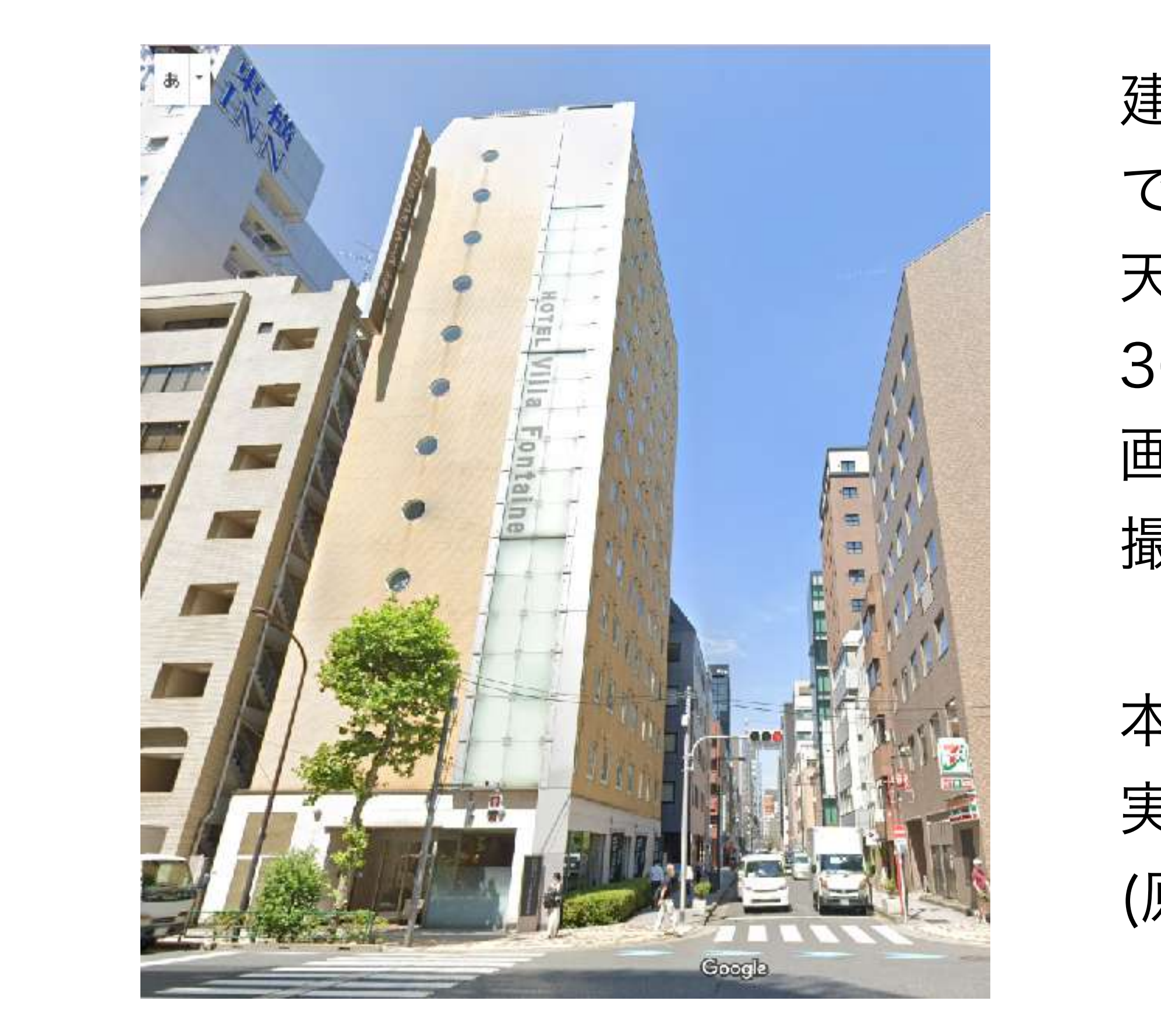

建物の面に対して画像を貼り付ける都合上、 できる限りズームアウトして、 天井から床まで写るように撮る。 360で撮影している以上、多少は傾くが 画像はパースを補正するので 撮影場所は正面からではなくても大丈夫。

本来GoogleMAPのストリートビューは転用不可のため、 実案件の場合はinsta360などで撮り直しする (原田さんにお願いする)必要がある。

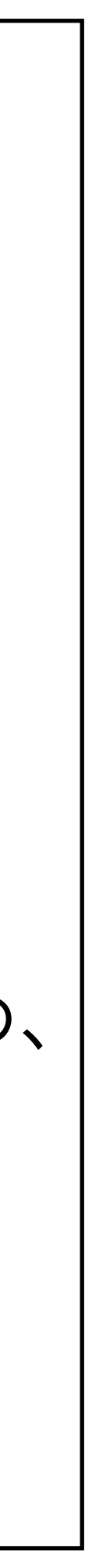

# コツ(その2):スクショのアップコンバート

そのままの状態で画像をテクスチャとしてしまうと解像度が足りないため 建物に近づくと視界が破綻してしまう。 そのためAIを使って補完しながら画像をアップコンバートする。 <https://imgupscaler.com/ja/>

![](_page_7_Picture_3.jpeg)

![](_page_7_Picture_5.jpeg)

変換前 変換後

![](_page_7_Picture_7.jpeg)

### GIMP(PhotoShop)を使ってパースを補正する。 Blenderで建物に貼り付ける前にサイズを変更しておくと後でやりやすい。

![](_page_8_Picture_2.jpeg)

コツ(その3):パース補正

![](_page_8_Figure_4.jpeg)

![](_page_8_Picture_5.jpeg)

![](_page_9_Picture_1.jpeg)

# コツ(その4):道路を追加

UNITY上で航空写真の 地面が見えなくなるまで 道路を追加。

信号機や横断歩道、 中央分離帯も 追加すれば本格的になりそう。

![](_page_9_Picture_5.jpeg)

## フリー走行

先ほど作成した神田の街をサイクリングVRに入れて、自転車のタイヤの回転数(速度)に 合わせて前進、ハンドルの角度に応じて左折・右折できるようにしてみました。 テクスチャの貼り付けがもう少し楽に(自動で)できるようになれば、 都内の色々なコースを走れるようにしたいなぁと思ってます。 東京マラソンのコースをPlateauで再現して、事前にコースの下見をしておくとかに使えるかなぁ。

![](_page_10_Picture_2.jpeg)

![](_page_10_Picture_3.jpeg)

<https://youtu.be/ZZa239aSidU>

原田さん体験時のYouTube:

## DOOR にも入れてみた

NTTにDOORというメタバースのサービスがあり、ここにもPlateauの3Dモデルを入れることができる。 ただし制約が多く、Walkableエリアという歩ける範囲が狭く(400m x 400mくらいの公園や運動場ぐらい)、 また1ルームあたりにビルドできるサイズに制限があるので実際の建物のサイズ感で使うのはほぼ無理。 離れたところから眺めたり、リトルワールドの中でランドマークを背に記念写真を撮ったり、くらいならできる。 DOORはルーム単位で構成されていて、歩いて次の建物に移動するというよりもルーム間で移動(どこでもドア?) するので、距離感やリアルさ追求というよりもお店やライブハウスや会議室などにみんなで集っておしゃべりする といったメタバースのライトな使い方に向いている。制限の詳しい内容は ([https://door.ntt/web/faq/index.html\)](https://door.ntt/web/faq/index.html)

![](_page_11_Picture_2.jpeg)

繋がらない場合はYouTubeをご覧ください: [https://www.youtube.com/watch?v=nwLk\\_4Qco9o](https://www.youtube.com/watch?v=nwLk_4Qco9o)

Plateauを入れたルームのサンプル: <https://door.ntt/upk9U8Z/tense-ethical-gathering>

【操作方法】

上矢印:前進 左矢印:左折 下矢印:後退 右矢印:右折

![](_page_12_Picture_5.jpeg)

ウォークスルー目線だとテクスチャの荒さが目立ってしまうが、ウルトラマンや飛行機から見た景色なら十分成立する。 ということは地上が無理なら、いっそのこと空を飛んでしまばいい。 空を飛んで、旅をして、元気のない木を復活させる。 そんな都合のいいソリューションがうちに ...あるじゃないか!

サンプルアプリ: <https://www.narumi-vision.jp/plateau/mahounohouki/>

![](_page_12_Picture_3.jpeg)

スマホは未対応のためYouTubeでご覧ください: <https://youtu.be/4DbumByfxC4>

【操作方法】

上矢印:上昇 左矢印:左折

下矢印:下降 右矢印:右折

# その他 (3人対戦機能)

X-CUBEで使っていた3人対戦機能をPicoに移植しました。 対戦相手もプログレスバーだけでなくアバターでも表現するようにしたので、横に並ぶと 本当にレースしているかのように感じます。 イベントで使えば盛り上がるはず。

またPC+モニターを3台用意するよりは、Pico3台(2人対戦でも可)なら予算的に用意しやすし、 持ち運びもしやすいかなぁと思ってます。

![](_page_13_Picture_3.jpeg)

- 
- 

土師くんとテストしている時のPico内の映像です。

左画面が土師くんのPicoで、右画面が私のPico内の映像で Picoのキャスト機能を使ってWindowsPCに飛ばして 2台並べてスクリーンショットで撮りました。 映像が途切れるのはスクショを撮ってるPC側の スペックの問題だと思います。

<https://youtu.be/T9BnFMJFdt4>

![](_page_14_Picture_0.jpeg)

### 内容は以上です

**※商用・営利目的の資料ではなく、社内発表用の資料です。 ※個人的な見解や解釈を含んでいる場合もございますがご容赦ください。**